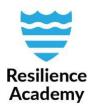

## WFS/WMS Climate Risk Database – QGIS

Web Feature Service (WFS) and Web Map Service (WMS) allows you to open CRD layers directly in QGIS, without downloading individual layers through the web browser. Using WFS/WMS is easy and quick, and suites best for purposes when multiple different layers needs to be examined at the same time.

- WFS: Vector layers, all analysis is possible.
- WMS: Raster and vector layers, only for viewing. Good for e.g. background maps.

## Instruction for WFS:

- 1. Open QGIS
- Add WFS layers by navigating to Layer → Add layer → Add WFS Layer...

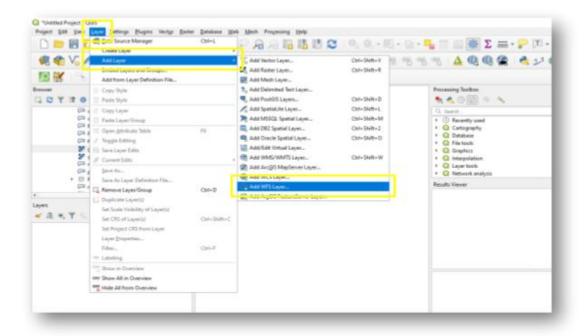

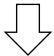

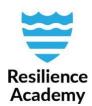

- 3. Configuration window opens
- 4. To make the connection, come up with a name (it can be anything) and set the URL:

Name: CRD

• URL: http://geonode.resilienceacademy.ac.tz/geoserver/ows?

5. Click OK

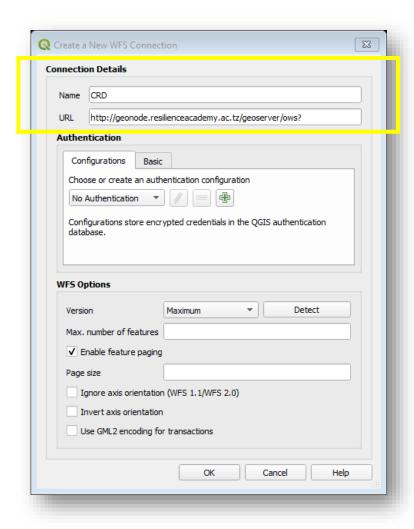

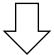

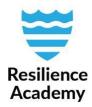

- 6. Now, you have returned to the previous window. Click **Connect** to make the connection to Climate Risk Database
- After connecting, list of all CRD's vector layers appears to the window. Now you are free
  to choose any of them and add to your QGIS canvas (by selecting a layer and clicking
  Add)

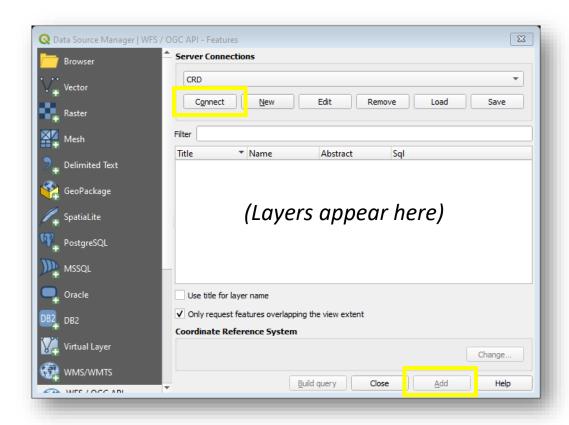

Done! Enjoy working with CRD data!

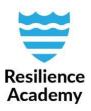

## Instruction for WMS:

Opening CRD layers with WMS connection is similar to WFS. Only difference is the navigation to the configuration window.

- 1. Add WMS layers by navigating to Layer → Add layer → Add WFS Layer...
- 2. New
- 3. Connection details
  - 1. Name: CRD WMS
  - 2. URL: http://geonode.resilienceacademy.ac.tz/geoserver/ows?
- 4. Ok
- 5. Connect
- 6. Layers appear to the window. Select those you'd like to examine more closely and add them to your QGIS canvas.

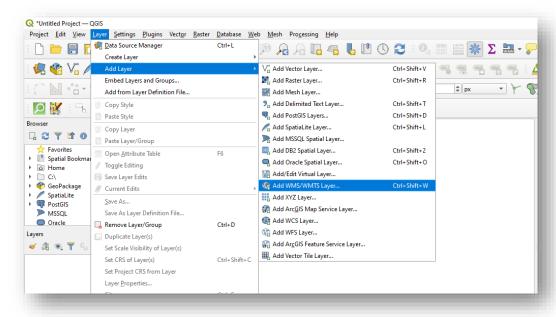